**סימנים שכדאי להכיר:** פתיחת תפריט משנה סגירת תפריט משנה אפשרויות נוספות לביצוע

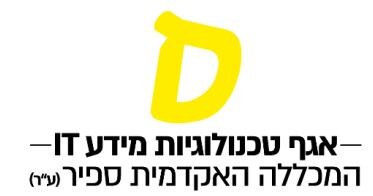

## **הצעה ללמד קורס פנוי**

**.1 בתפריט הראשי יש לבחור "בקשות וערעורים ", ולאחר מכן "בקשות סגל"** 

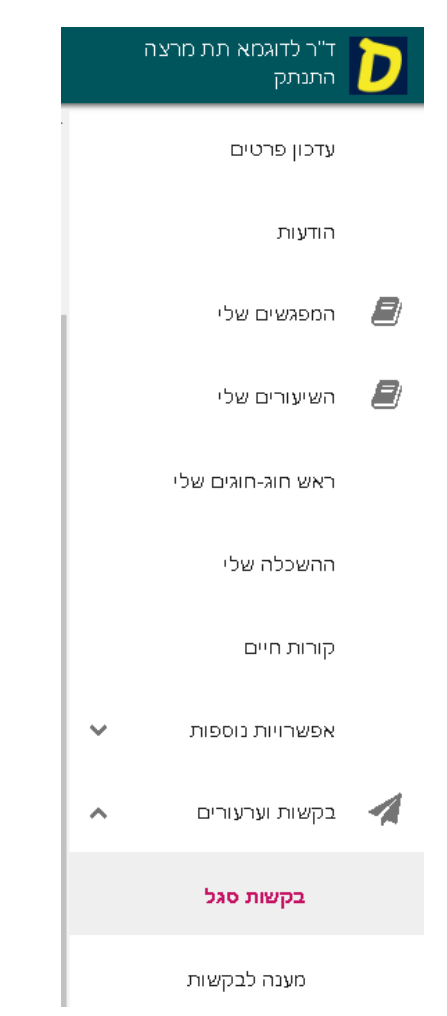

**.2 בלשונית "אפשרויות הגשה" יש לבחור בסעיף "אקדמיה" ולאחר מכן לפתוח את הטופס הרצוי:** 

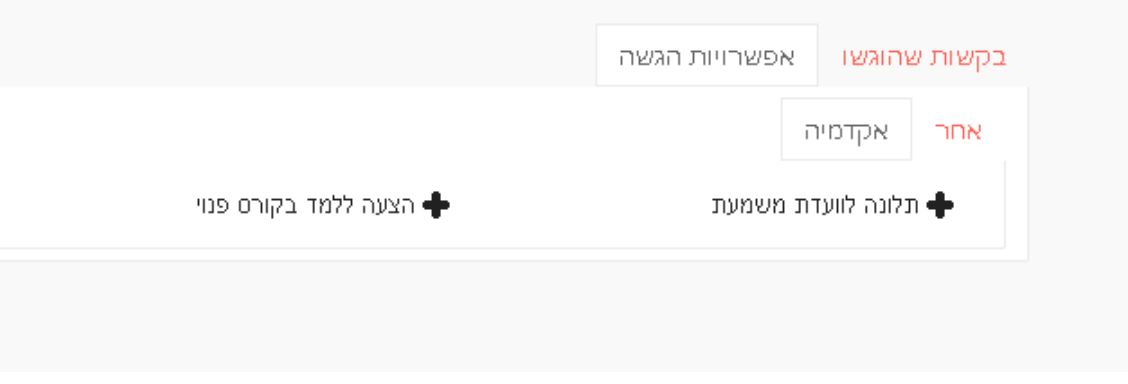

**סימנים שכדאי להכיר:** פתיחת תפריט משנה סגירת תפריט משנה אפשרויות נוספות לביצוע

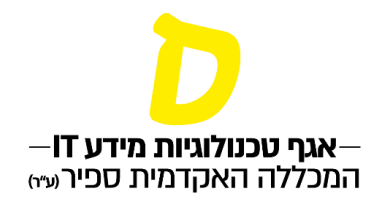

**.3 בטופס שלושה חלקים:**

**א. בחירת השיעור – תיפתח רשימת כל השיעורים המוצעים. ניתן לבחור רק שיעור אחד, ולכן יש להגיש טופס נפרד עבור כל שיעור.** 

**ב. נימוק – ניתן, אך לא חובה, לצרף נימוק קצר.** 

**ג. צירוף קובץ – חובה לצרף קובץ קורות חיים עדכני, בפורמט WORD או PDF בלבד.** 

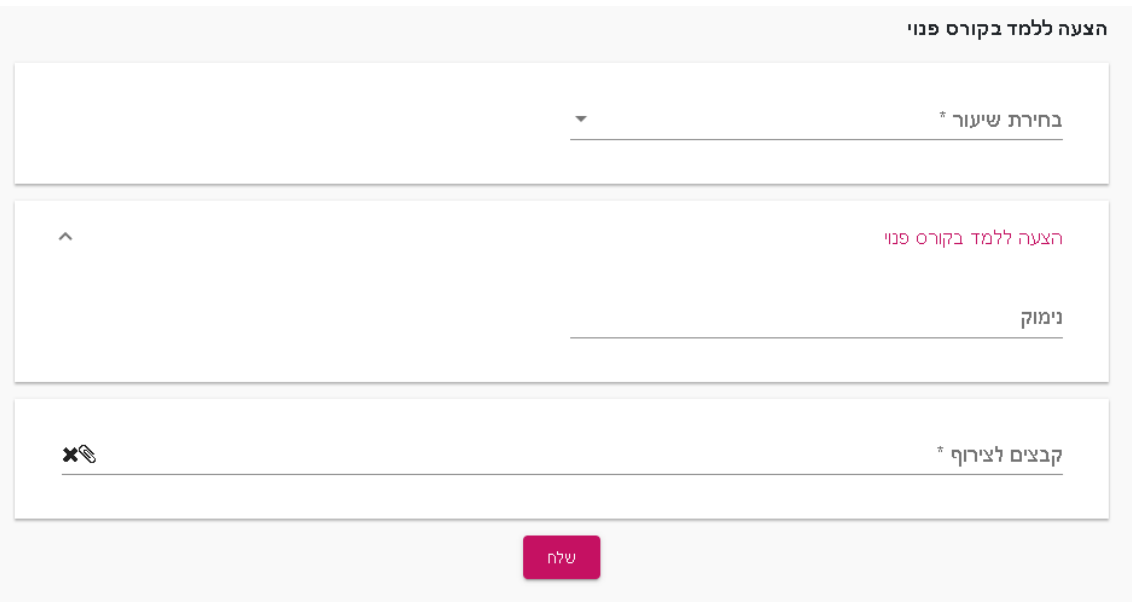

**.4 לאחר שליחת הבקשה תופיע ההודעה הבאה:**

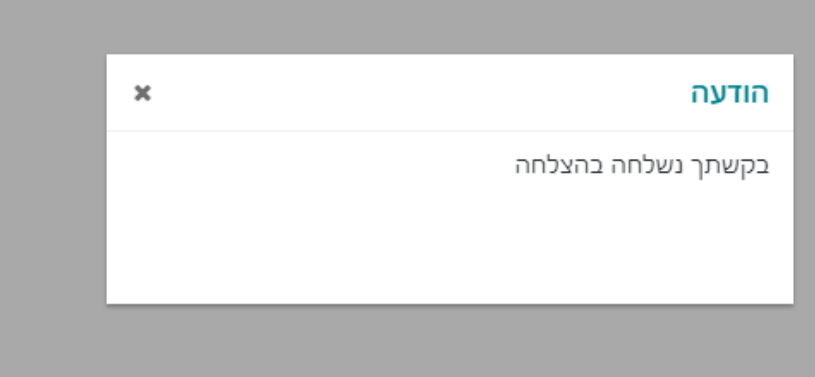

**סימנים שכדאי להכיר:** פתיחת תפריט משנה סגירת תפריט משנה אפשרויות נוספות לביצוע

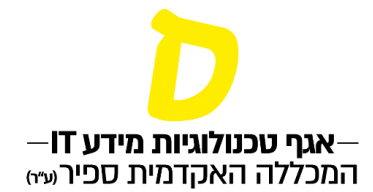

## **.5 ניתן לעקוב אחרי הטיפול בבקשה בלשונית "בקשות שהוגשו"**

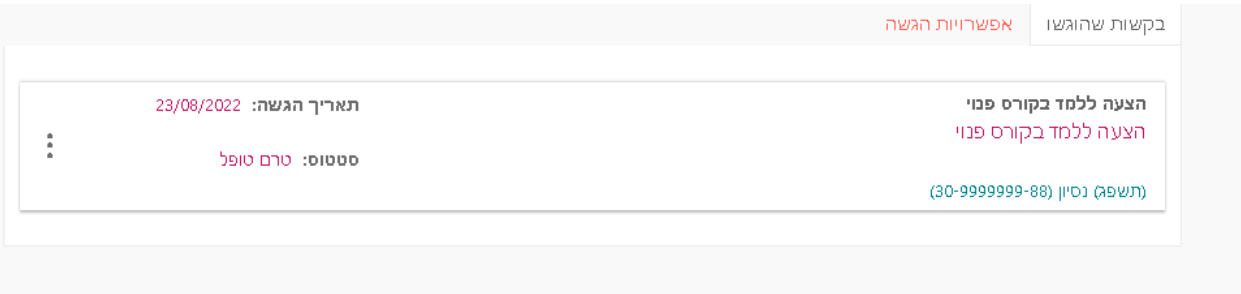